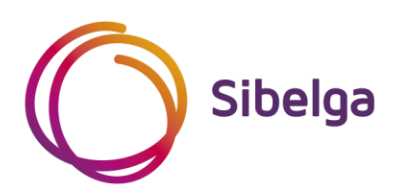

# **Guide pour le raccordement des installations de production décentralisée ≥ 1 MW qui fonctionnent parallèlement au réseau de distribution HT**

**CCLB 116 Version 02 (01/03/2022)**

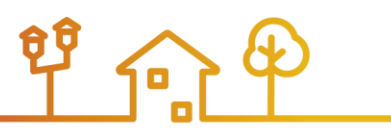

# **Table des matières**

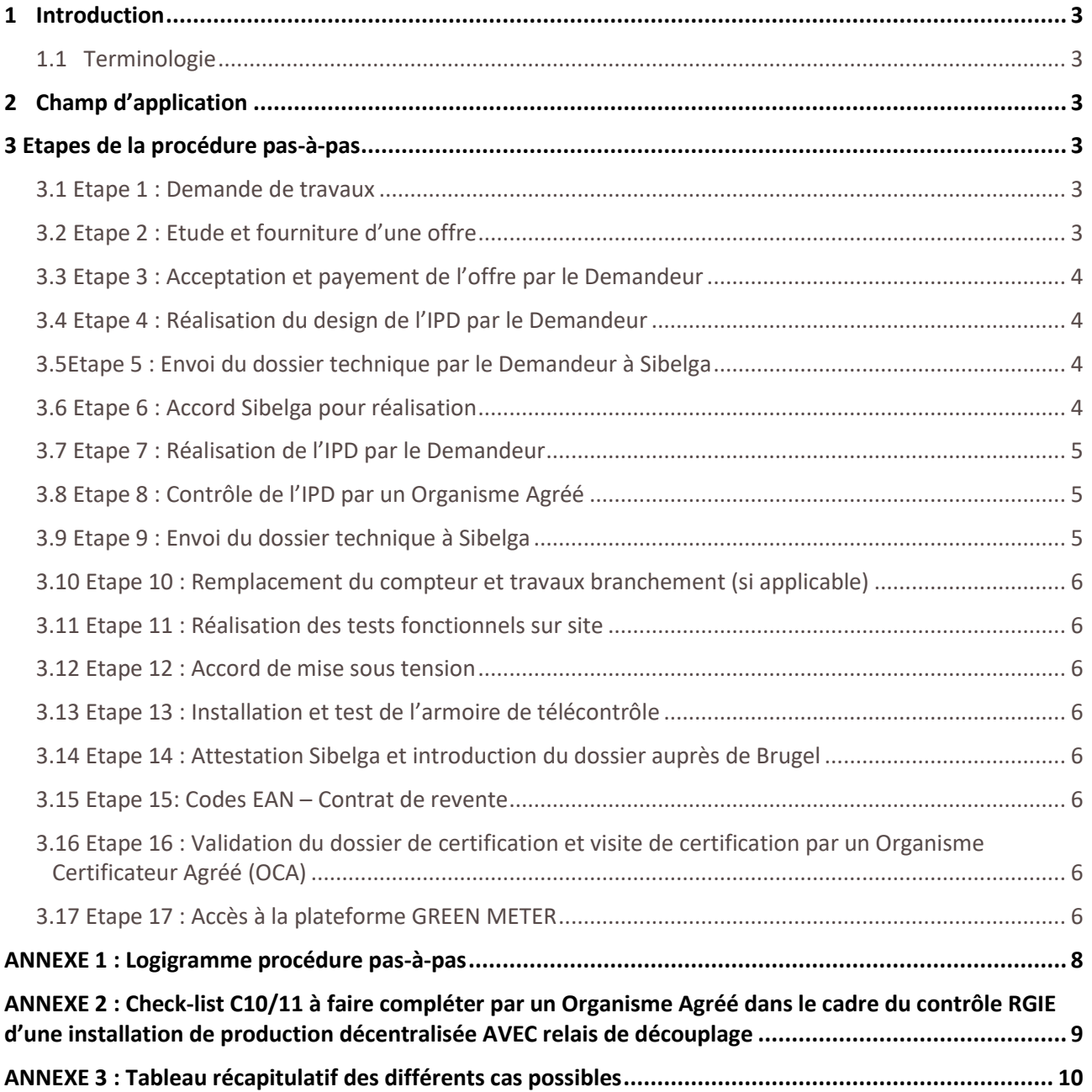

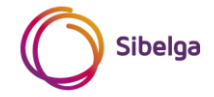

## <span id="page-2-0"></span>**1 INTRODUCTION**

Le présent guide décrit la procédure à suivre pour permettre le raccordement d'une installation de production décentralisée d'une puissance totale ≥ 1 MW en aval d'un point de raccordement connecté au réseau de distribution Haute Tension de Sibelga.

## <span id="page-2-1"></span>**1.1 Terminologie**

Demandeur : URD (Utilisateur du Réseau de Distribution)/propriétaire/gestionnaire/installateur de l'installation de production décentralisée

IPD : Installation de Production Décentralisée.

Sibelga : Gestionnaire du Réseau de Distribution publique d'électricité.

BT : Basse Tension (230 V ou 400 V)

HT : Haute Tension (5 kV, 6,6 kV ou 11 kV)

Brugel : Régulateur bruxellois pour les marchés du gaz et de l'électricité

AMR : Automated Meter Reading (compteurs télérelevés avec courbes de charge)

YMR : Yearly Meet Reading (compteurs avec relevé annuel)

PV : Photovoltaïque

OCA : Organisme Certificateur Agréé

## <span id="page-2-2"></span>**2 CHAMP D'APPLICATION**

Le présent document ne concerne que les installations pour lesquelles :

- la somme des puissances maximales de toutes les IPD présentes et à installer sur un même point de raccordement au réseau de distribution est supérieure ou égale à 1 MW,
- le point de raccordement au réseau de distribution de Sibelga est en Haute Tension.

Les puissances à prendre en compte correspondent à la puissance à la sortie AC de l'onduleur pour du PV et à la puissance électrique à la sortie de l'alternateur pour les autres types d'IPD.

Pour toute installation < 1 MW, il y a lieu de suivre les autres guides publiés par Sibelga et dont la liste est reprise en annexe 3.

# <span id="page-2-3"></span>**3 ETAPES DE LA PROCÉDURE PAS-À-PAS**

## <span id="page-2-4"></span>**3.1 Etape 1 : Demande de travaux**

Lorsque le Demandeur envisage l'installation d'une nouvelle IPD, la première étape consiste en l'introduction d'une demande de travaux sur le site internet de Sibelga [\(www.sibelga.be\)](http://www.sibelga.be/).

Une fois complétée, le Demandeur reçoit un email confirmant la réception de sa demande de travaux.

Cet email reprend les informations communiquées par le Demandeur à Sibelga.

Si le dossier introduit par le Demandeur est incomplet, une demande d'informations complémentaires est envoyée par Sibelga. Une fois toutes les informations complémentaires fournies et correctes, Sibelga confirmera au Demandeur que la demande de travaux est complète et recevable.

## <span id="page-2-5"></span>**3.2 Etape 2 : Etude et fourniture d'une offre**

Sur base des informations fournies par le Demandeur, Sibelga réalise une étude de réseau.

Dans le cadre de cette étude et en vue de pouvoir rédiger l'offre, une réunion de clarification entre Sibelga et le Demandeur est systématiquement organisée sur site pour discuter du design de l'IPD proposé et pour valider le schéma unifilaire de l'installation, ainsi que le nombre et la localisation des différents composants de protection et de télécontrôle à prévoir.

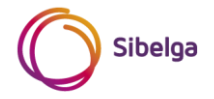

Lors de cette étude, Sibelga vérifiera également si une mise en conformité de la cabine HT, des adaptations au raccordement existant et si le remplacement des compteurs existants sont à prévoir.

L'offre fournie par Sibelga fera office d'autorisation de principe / lettre de recevabilité et précisera au Demandeur le type et le coût des éventuels travaux à prévoir pour permettre le raccordement de l'IPD et son fonctionnement en parallèle au réseau de Sibelga.

Cette offre se base sur les tarifs et modalités d'application disponibles sur le site internet de Sibelga [\(www.sibelga.be\)](http://www.sibelga.be/).

## <span id="page-3-0"></span>**3.3 Etape 3 : Acceptation et payement de l'offre par le Demandeur**

Une fois l'offre de Sibelga payée pour accord par le Demandeur, le dossier travaux est accepté et la procédure au sein de Sibelga peut démarrer.

#### <span id="page-3-1"></span>**3.4 Etape 4 : Réalisation du design de l'IPD par le Demandeur**

Le Demandeur réalise le design de son installation sur base des documents suivants (liste non exhaustive) :

- La dernière révision des prescriptions Synergrid C10/11 « PRESCRIPTIONS TECHNIQUES SPÉCIFIQUES DE RACCORDEMENT D'INSTALLATIONS DE PRODUCTION DÉCENTRALISÉE FONCTIONNANT EN PARALLÈLE SUR LE RÉSEAU DE DISTRIBUTION » et C2/112 « PRESCRIPTIONS TECHNIQUES APPLICABLES AUX INSTALLATIONS RACCORDEES AU RESEAU DE DISTRIBUTION HAUTE TENSION » présentes sur le site [http://www.synergrid.be](http://www.synergrid.be/)
- Les listes de matériels homologués « C10/2x » et présentes sur le site [http://www.synergrid.be](http://www.synergrid.be/)
- La dernière révision des prescriptions techniques spécifiques complémentaires de Sibelga et présente sur le site [http://www.sibelga.be](http://www.sibelga.be/)
- La dernière révision du RGIE (Règlement Général des Installations Electriques) et du Code du bien-être au travail
- Les différents règlements techniques (disponibles su[r www.sibelga.be\)](http://www.sibelga.be/)
- Les différentes prescriptions Synergrid (disponibles su[r www.synergrid.be\)](http://www.synergrid.be/)

**Si la puissance totale de l'IPD après étude est inférieure à 1 MW, la présente procédure n'est plus valable et le Demandeur doit prendre contact avec Sibelga pour obtenir une mise à jour de son offre.**

#### <span id="page-3-2"></span>**3.5 Etape 5 : Envoi du dossier technique par le Demandeur à Sibelga**

Une fois le design de l'IPD réalisé, le Demandeur envoie son dossier technique à Sibelga.

Ce dossier doit contenir entre autres :

- Le schéma unifilaire de l'installation électrique de l'URD
- Les schémas électriques de l'IPD de l'URD
- Le schéma de position / d'implantation reprenant la position des IPD, compteurs, coffrets et tableaux électriques
- Les informations relatives à l'adaptation de la cabine HT (si des actions ont été demandées dans l'offre de travaux) ou à la nouvelle cabine HT
- Tous autres informations ou documents mentionnés dans l'offre de travaux de Sibelga

#### <span id="page-3-3"></span>**3.6 Etape 6 : Accord Sibelga pour réalisation**

Sur base du dossier fourni par le Demandeur à l'étape 5, Sibelga vérifiera si le dossier est complet.

Si le dossier technique fourni par le Demandeur est validé par Sibelga, Sibelga fournira un accord de réalisation au Demandeur.

#### **Les travaux d'installation sur site ne peuvent commencer qu'après réception de cet accord de réalisation.**

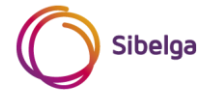

En parallèle, Sibelga réalisera la paramétrisation du relais de découplage communicant fourni par Sibelga et le lui enverra pour intégration dans son installation.

## <span id="page-4-0"></span>**3.7 Etape 7 : Réalisation de l'IPD par le Demandeur**

Une fois le design de l'IPD validé par Sibelga, l'installation de l'IPD peut commencer.

Lors de cette étape, le Demandeur intègrera le relais de découplage fourni et programmé par Sibelga et réalisera l'adaptation de sa cabine HT si nécessaire.

## <span id="page-4-1"></span>**3.8 Etape 8 : Contrôle de l'IPD par un Organisme Agréé**

Une fois l'IPD installée, le Demandeur fait contrôler son installation par un Organisme Agréé (catégorie « Electrical safety ») reconnu par le ministère de l'économie.

La liste de ces Organismes Agréés reconnus est reprise à l'adresse suivante :

[https://economie.fgov.be/fr/themes/qualite-securite/accreditation-belac/organismes-accredites/organismes](https://economie.fgov.be/fr/themes/qualite-securite/accreditation-belac/organismes-accredites/organismes-dinspection-insp)[dinspection-insp](https://economie.fgov.be/fr/themes/qualite-securite/accreditation-belac/organismes-accredites/organismes-dinspection-insp)

Lors de ce contrôle, l'Organisme Agréé vérifie que :

- l'installation est conforme au RGIE,
- l'installation est conforme aux prescriptions C10/11 et C2/112 de Synergrid et aux prescriptions techniques complémentaires de Sibelga,
- le matériel utilisé est repris dans les listes C20/2x et C2/117 (si applicable) de matériels homologués par Synergrid.

L'Organisme Agréé complète dans le cadre de son contrôle l'annexe 2 « Check-list C10/11 à faire compléter par un Organisme Agréé dans le cadre du contrôle RGIE d'une installation de production décentralisée avec relais de découplage ».

**Sibelga tient à rappeler que l'IPD ne peut pas être mise sous tension après le contrôle de l'Organisme Agréé, même si le PV de réception est vierge de toute remarque.**

**Cette dernière ne peut être mise sous tension que lorsque l'étape 12 (obtention de l'accord de mise sous tension) est finalisée.**

Remarque : Une version Excel de l'annexe 2 est également disponible sur le site internet de Sibelga (www.sibelga.be)

## <span id="page-4-2"></span>**3.9 Etape 9 : Envoi du dossier technique à Sibelga**

Une fois le rapport de l'Organisme Agréé rédigé et vierge de toute remarque, le Demandeur envoie son dossier technique à Sibelga à l'adresse mentionnée dans son offre.

Ce dossier doit contenir :

- Le PV RGIE, y compris sur la cabine HT fourni par l'Organisme Agréé, vierge de toute remarque
- L'annexe 2 complétée par un Organisme Agréé
- Le schéma unifilaire de l'installation électrique de l'URD validé par l'Organisme Agréé en version AS BUILD (si ce dernier n'est pas inclus dans le rapport RGIE)
- Les schémas électriques de l'IPD de l'URD validés par l'Organisme Agréé en version AS BUILD (si ce dernier n'est pas inclus dans le rapport RGIE)
- Un schéma de position / d'implantation reprenant la position des IPD, compteurs, coffrets et tableaux électriques validé par l'Organisme Agréé en version AS BUILD (si ce dernier n'est pas inclus dans le rapport RGIE)
- Tous autres informations ou documents mentionnés dans l'offre de travaux de Sibelga

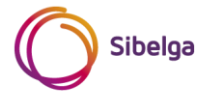

## <span id="page-5-0"></span>**3.10 Etape 10 : Remplacement du compteur et travaux branchement (si applicable)**

Si le dossier technique fourni par le Demandeur est complet et accepté par Sibelga, Sibelga contacte le Demandeur pour planifier et réaliser les travaux éventuels mentionnés dans son offre (étape 2).

#### <span id="page-5-1"></span>**3.11 Etape 11 : Réalisation des tests fonctionnels sur site**

Le Demandeur prend rendez-vous pour la réalisation du test fonctionnel de son IPD via le site internet de Sibelga.

Une fois les travaux mentionnés à l'étape 10 réalisés, Sibelga enverra un technicien sur site pour réaliser un test fonctionnel du circuit de découplage (tous types d'IPD) et de synchronisation (uniquement si IPD est de type synchrone).

#### **La présence de l'installateur de l'IPD lors de ces tests fonctionnels est OBLIGATOIRE.**

#### <span id="page-5-2"></span>**3.12 Etape 12 : Accord de mise sous tension**

Une fois les tests mentionnés à l'étape 11 réalisés et positifs, Sibelga fournira un accord de mise sous tension au Demandeur.

Le rapport de tests fonctionnels sur site délivré par Sibelga fera office d'accord de mise sous tension.

Cet accord de mise sous tension permet au Demandeur de mettre en service et de connecter son IPD au réseau de distribution de Sibelga.

#### <span id="page-5-3"></span>**3.13 Etape 13 : Installation et test de l'armoire de télécontrôle**

Une fois les tests fonctionnels mentionnés à l'étape 11 réalisés et positifs, Sibelga enverra un technicien sur site pour installer, raccorder et tester l'armoire de télécontrôle.

#### <span id="page-5-4"></span>**3.14 Etape 14 : Attestation Sibelga et introduction du dossier auprès de Brugel**

Sibelga fera parvenir l' « Attestation Sibelga » au Demandeur afin que ce dernier puisse introduire son dossier de certification auprès de Brugel.

Cette certification de Brugel donne droit aux certificats verts et éventuelles garanties d'origine.

Toutes les modalités de cette certification sont reprises sur le site de Brugel [\(www.brugel.be\)](http://www.brugel.be/).

#### <span id="page-5-5"></span>**3.15 Etape 15: Commercialisation de l'injection**

Pour des IPD connectées au réseau de distribution HT de Sibelga :

- A partir du 01/11/2021,1 seul code EAN est associé au compteur bidirectionnel AMR 4Q
- La commercialisation contrainte de l'injection est d'application
- Un avenant au contrat de raccordement sera conclu avec le propriétaire de la cabine HT

Cependant, le Demandeur a la possibilité de conclure un contrat commercial avec un fournisseur de son choix pour revendre l'énergie injectée sur le réseau (commercialisation libre de l'injection).

#### <span id="page-5-6"></span>**3.16 Etape 16 : Validation du dossier de certification et visite de certification par un Organisme Certificateur Agréé (OCA)**

<span id="page-5-7"></span>Le Demandeur introduit une demande de certification auprès d'un des organismes certificateurs agrées (OCA) sur base de la procédure décrite sur le site internet de Brugel :

<https://www.brugel.brussels/themes/energies-renouvelables-11/certification-dune-installation-34>

Après analyse du dossier de certification fourni par le Demandeur et éventuellement après une visite de certification réalisée par l'OCA (PV > 10 kWc ou cogénération), l'OCA fournira à BRUGEL l'attestation de certification.

Une fois que BRUGEL aura reçu toutes les informations concernant l'installation de la part de l'OCA, Brugel envoie au Demandeur une attestation de conformité et transmet une copie du dossier de certification à Sibelga.

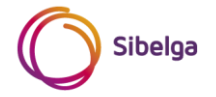

## **3.17 Etape 17 : Accès à la plateforme GREEN METER**

Une fois la certification accordée par Brugel, le client communique les index des différents « compteurs verts » de son IPD à Sibelga au moyen de la plateforme GREEN METER [\(https://greenmeter.sibelga.be\)](https://greenmeter.sibelga.be/) selon les modalités décrites sur notre site internet.

Sibelga se charge de calculer, valider et transmettre les volumes de production nette à Brugel pour l'attribution des certificats verts.

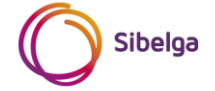

# <span id="page-7-0"></span>**ANNEXE 1 : LOGIGRAMME PROCÉDURE PAS-À-PAS**

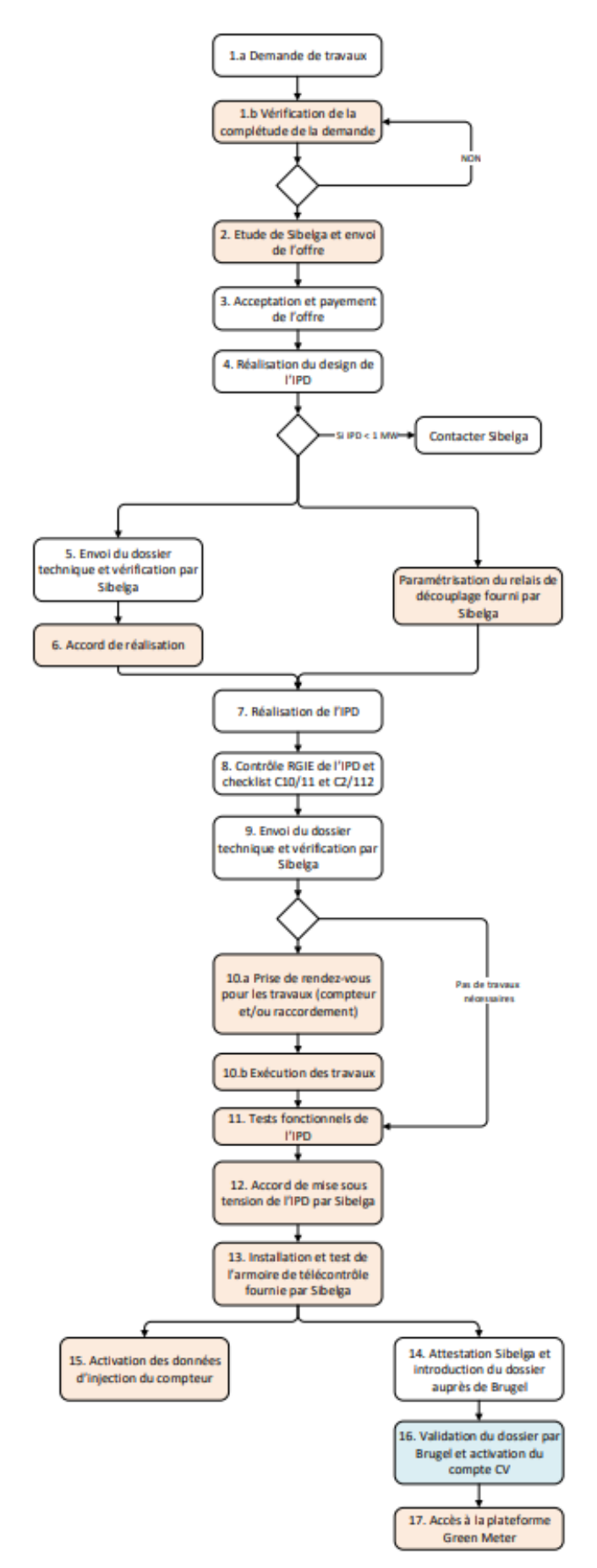

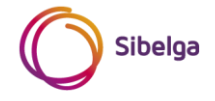

# <span id="page-8-0"></span>**ANNEXE 2 : CHECK-LIST C10/11 À FAIRE COMPLÉTER PAR UN ORGANISME AGRÉÉ DANS LE CADRE DU CONTRÔLE RGIE D'UNE INSTALLATION DE PRODUCTION DÉCENTRALISÉE AVEC RELAIS DE DÉCOUPLAGE**

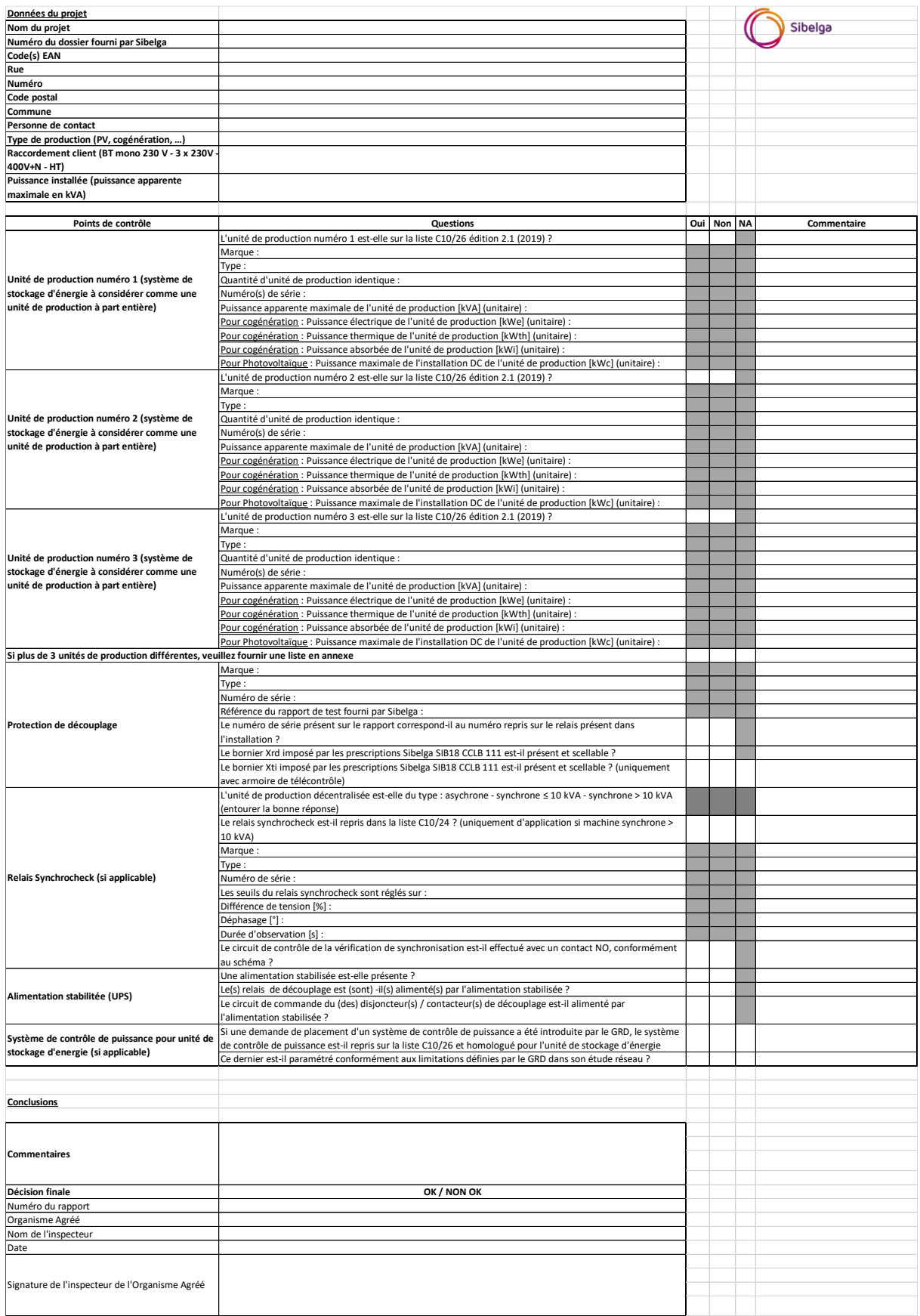

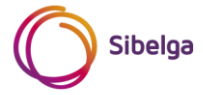

# <span id="page-9-0"></span>**ANNEXE 3 : TABLEAU RÉCAPITULATIF DES DIFFÉRENTS CAS POSSIBLES**

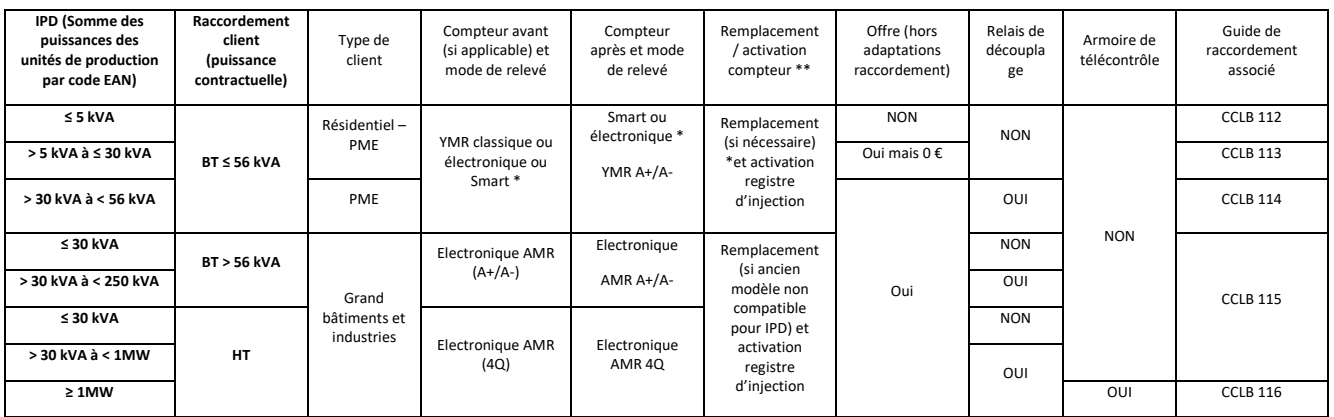

\* : Certains 'URD possèdent déjà un compteur électronique YMR A+/A- (si déjà équipé d'une production décentralisée) ou un compteur YMR Smart. Dans ce cas, le remplacement du compteur existant par un compteur SMART n'est pas applicable

\*\* : Activation du contrat d'injection dès que move in reçu du fournisseur et attestation Sibelga délivrée

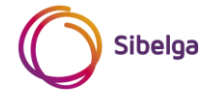